# HP Tru64 UNIX Release Notes for Version 5.1B-5

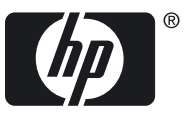

HP Part Number: AA-RVGEE-TE Published: March 2009

© Copyright 2009 Hewlett-Packard Development Company, L.P.

Confidential computer software. Valid license from HP required for possession, use or copying. Consistent with FAR 12.211 and 12.212, Commercial Computer Software, Computer Software Documentation, and Technical Data for Commercial Items are licensed to the U.S. Government under vendor's standard commercial license.

The information contained herein is subject to change without notice. The only warranties for HP products and services are set forth in the express warranty statements accompanying such products and services. Nothing herein should be construed as constituting an additional warranty. HP shall not be liable for technical or editorial errors or omissions contained herein.

UNIX is a registered trademark of The Open Group. Java is a US trademark of Sun Microsystems, Inc. Microsoft, Windows, and Windows NT are U.S. registered trademarks of Microsoft Corporation.

## **Table of Contents**

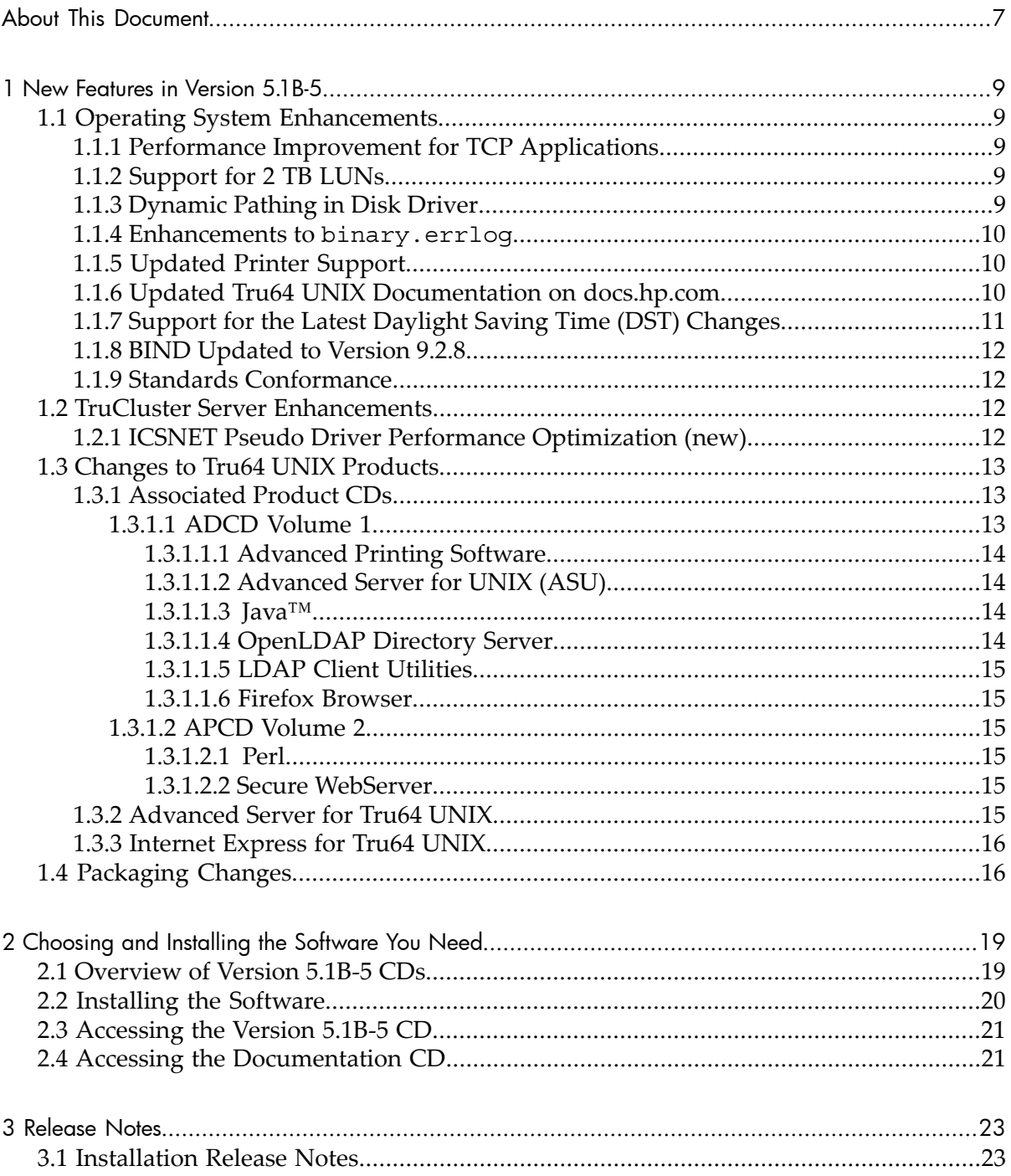

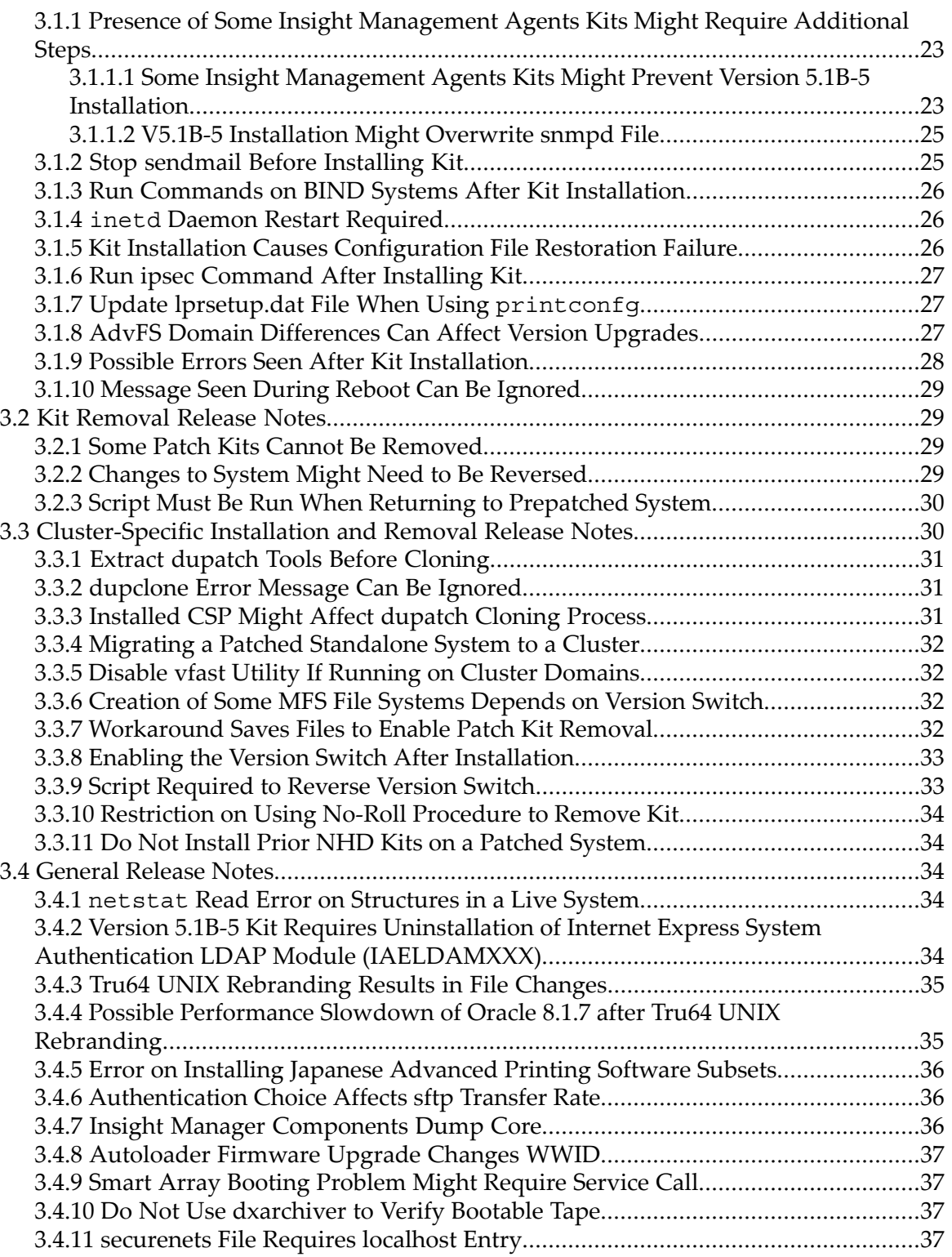

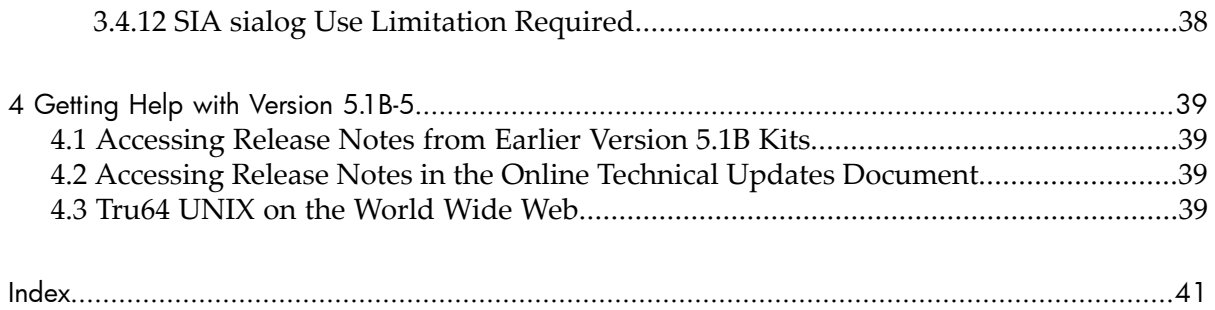

## <span id="page-6-0"></span>About This Document

This document describes the issues you need to be aware of when you install and run Version 5.1B-5. It also describes significant new and changed features delivered in the HP Tru64 UNIX® Version 5.1B-5 kit and guides you to the available resources for maintaining the components included in this kit.

#### Audience

These release notes are for the person who installs the product and for anyone using the product following installation.

#### **Organization**

This document is organized as follows:

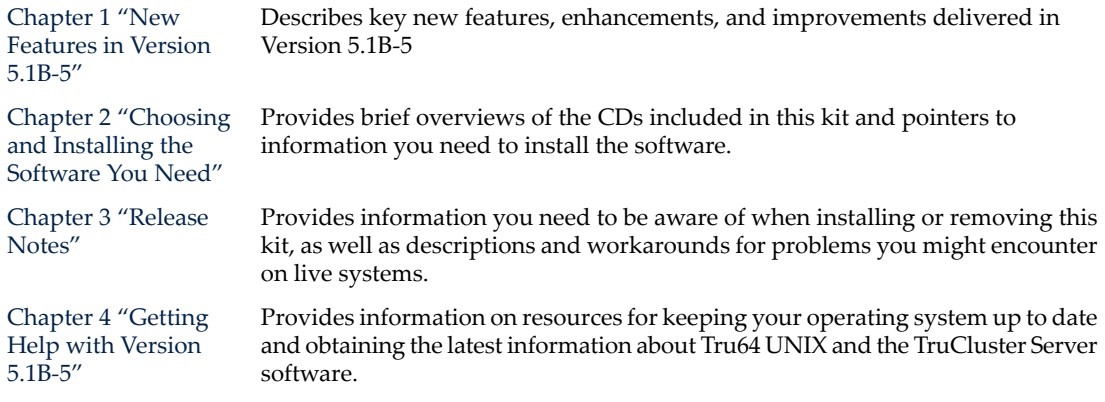

## Typographic Conventions

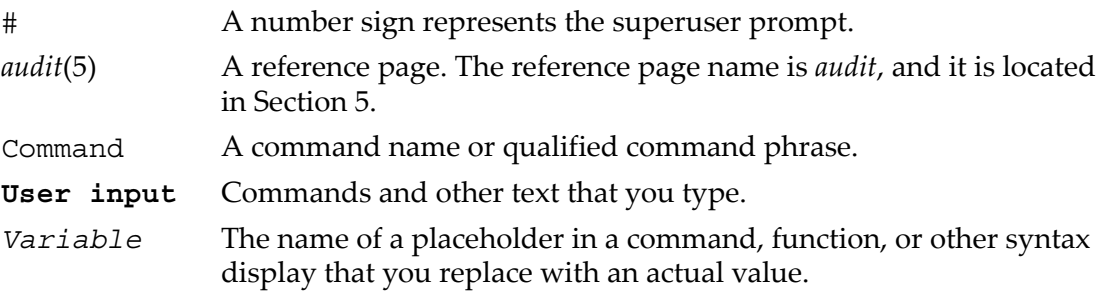

## <span id="page-6-1"></span>Related Information

The following list includes information sources for installing and using this product:

- Hardware documentation for your system
- *Installation Guide* (available on the Documentation Library CD)
- *Installation Guide — Advanced Topics* (available on the Documentation Library CD)
- *Patch Kit Installation Instructions* (included on the Version 5.1B-5 CD)
- *Patch Summary and Release Notes* (included on the Version 5.1B-5 CD)
- Online reference pages
- *Technical Update* for Version 5.1B or higher for release note information not included in these notes. You can access the *Technical Update* from the following website:

<http://h30097.www3.hp.com/docs/updates/V51B/html/index.html>

## <span id="page-7-0"></span>HP Encourages Your Comments

HP welcomes any comments and suggestions you have on this and other Tru64 UNIX documents.

You can send your comments using the following website:

<http://h30097.www3.hp.com/comments.html>

Include the document title, manufacturing part number, and any comments, errors found, or suggestion for improvement you have concerning this document.

## <span id="page-8-0"></span>1 New Features in Version 5.1B-5

The release notes in this chapter describe changes to the Tru64 UNIX kit for Version 5.1B-5. These include descriptions of key features, enhancements, and improvements introduced in this kit.

## <span id="page-8-1"></span>1.1 Operating System Enhancements

<span id="page-8-5"></span>The Tru64 UNIX Version 5.1B-5 release combines several resiliency enhancements and the latest patch kit in the Version 5.1B-5 CD. The Version 5.1B-5 kit has undergone full product qualification testing as a single entity on multiple configurations and is binary compatible with all previous Version 5 stream releases.

<span id="page-8-2"></span>The following sections provide information on some of the new functionality and enhancements included in Tru64 UNIX Version 5.1B-5. For more information and a complete list of the changes included in this release, see the *Patch Summary and Release Notes* document, which is included on the Version 5.1B-5 CD and is available on the Tru64 UNIX documentation website.

### 1.1.1 Performance Improvement for TCP Applications

<span id="page-8-3"></span>The TCP selective acknowledgment feature is enabled by default. When the selective acknowledgments feature is enabled, the data receiver informs the sender about all the segments that were received successfully, so that the sender needs to retransmit only those segments that were lost. This improves the performance of TCP applications on a network which is experiencing packet loss.

## 1.1.2 Support for 2 TB LUNs

<span id="page-8-4"></span>This kit enhances the Tru64 UNIX CAM subsystem to support a LUN size of up to 2 TB from the previous maximum limit of 1 TB. This allows Tru64 UNIX to take advantage of the increased LUN size supported by the storage arrays.

#### 1.1.3 Dynamic Pathing in Disk Driver

This kit enhances the CAM disk driver to dynamically recognize and use newly added paths while the device is in use.

The new behavior will now dynamically recognize and use new paths while the device is in use, thereby making all the paths available for I/O.

Before Version 5.1B-5, the disk driver used all paths that were available at open/mount time. Paths added after would not be added to the active set until a close/open or dismount/mount occurred.

## 1.1.4 Enhancements to binary.errlog

<span id="page-9-0"></span>This kit enhances the error log feature to improve user experience. In some situations where errors occur, the entries appear to be missing time sequences within the binary.errlog, which makes it difficult to determine if the system did not have any events to log or there was some issue (such as low disk free space) that disabled event reporting for a period of time.

This kit introduces the following additional enhancements to binary.errlog:

- 1. Introduce a set of markers in the binary.errlog framework to track the events occurring in the CAM layer and log the most recent log that was attempted on the system.
- 2. Increase the internal buffer .blbuf through the sysconfigtab variable, if necessary.
- 3. Notify the user upon disk full state to clearthe disk space and restart the binlogd daemon.
- <span id="page-9-1"></span>4. Provide crash extensions to dump .blbuf and newly introduced track frame work data structures.

## 1.1.5 Updated Printer Support

This kit introduces support for the following 18 printers:

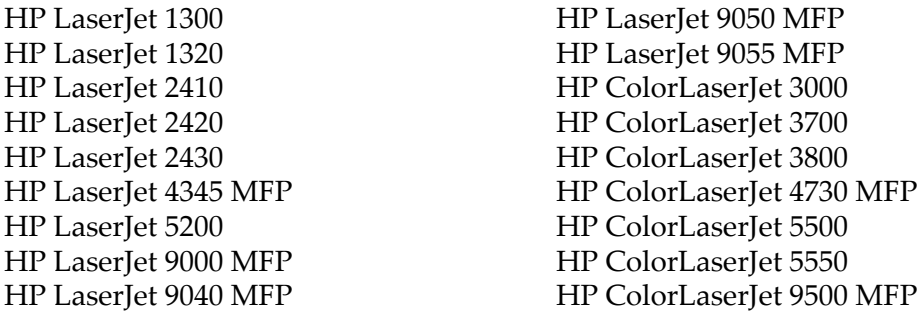

## <span id="page-9-2"></span>1.1.6 Updated Tru64 UNIX Documentation on docs.hp.com

Starting with Tru64 UNIX V5.1B-5, the updated documents associated with the Tru64 UNIX release will be posted on HP's Technical documentation website [http://](http://docs.hp.com/) [docs.hp.com](http://docs.hp.com/). The updated documentation for this release includes the *Release Notes* and the *Patch Summary and Release Notes* documents.

The updated documentation for the Internet Express for Tru64 UNIX and the Advanced Server for UNIX (ASU) will also be posted on [http://docs.hp.com.](http://docs.hp.com/)

The existing documentation for Tru64 UNIX is provided on the Documentation V5.1B CD, included with the Tru64 UNIX media kit.

The manuals for the current release, as well as manuals and documentation sets from previous releases of Tru64 UNIX, TruCluster software, ASU, and Internet Express, and other products, are also provided online from the following Tru64 UNIX documentation website:

<span id="page-10-0"></span>[http://h30097.www3.hp.com/docs/](http://h30097.www3.hp.com/docs)

## 1.1.7 Support for the Latest Daylight Saving Time (DST) Changes

This kit updates the /etc/zoneinfo time zone data files to incorporate all changes as of (date of change) in time zones around the world, most notably the following:

#### Australia

The Australian provinces of Victoria, New South Wales, South Australia, Tasmania, and the Australian Capital Territory decided on harmonising and extending daylight saving arrangements from April 2008.

The Western Australia DST was incorporated starting 3 December 2006.

#### New Zealand

The New Zealand Government announced the decision to extend the DST starting September — 2007. Clocks will go forward an hour a week earlier than usual - on the last Sunday in September- and back an hour on the first Sunday in April. The Act administered by the Department of Internal Affairs is detailed at:

[http://www.dia.govt.nz/diawebsite.nsf/wpg\\_URL/](http://www.dia.govt.nz/diawebsite.nsf/wpg_URL/Services-Daylight-Saving-Index?OpenDocument) [Services-Daylight-Saving-Index?OpenDocument.](http://www.dia.govt.nz/diawebsite.nsf/wpg_URL/Services-Daylight-Saving-Index?OpenDocument)

#### Venezuela

The Venezuelan government formalized the intention to change Venezuela timezone to GMT-4:30 effective on 9 December 2007 at 3 AM local time. Previously, the GMT offset Venezuela had been following was -4:00. It is now changed to -4:30.

The announcement can be found at:

[http://www.abn.info.ve/go\\_news5.php?articulo=112279&lee=18](http://www.abn.info.ve/go_news5.php?articulo=112279&lee=18).

#### Argentina

The Argentine government formalized the intention to change Argentine timezone effective on 30 December 2007 at 0 AM local time until 16 March 2008. Previously, Argentina did not have any DST plans for 2007-08.

The announcement can be found at:

<http://www.telam.com.ar/vernota.php?tipo=N&idPub=87481&id=201230&sec=1&dis=1>.

There are similar updates to the DST of Canada, Bahamas, Bermuda, Brazil, and Uruguay in this version.

## 1.1.8 BIND Updated to Version 9.2.8

<span id="page-11-1"></span><span id="page-11-0"></span>This kit replaces the current version of BIND Version 9.2.5 with BIND Version 9.2.8. BIND 9.2.8 fixes the security issues that were faced in the BIND 9.2.5 version.

## 1.1.9 Standards Conformance

Tru64 UNIX continues to conform to the UNIX 98 and POSIX standards. Several commands and system calls have been updated to conform to the changes in standards, including printf, pthread\_mutexattr\_getprotocol, and pwrite.

<span id="page-11-2"></span>For more information, see the specific release notes for these commands and calls in the *HP Tru64 UNIX and TruCluster Server Version 5.1B-5 Patch Summary and Release Notes*, and the std\_unix98 parameter of the sys\_attrs\_generic man page.

## 1.2 TruCluster Server Enhancements

<span id="page-11-4"></span><span id="page-11-3"></span>This release provides many enhancements to the TruCluster Server software. The following sections provide brief descriptions of some of these improvements.

## 1.2.1 ICSNET Pseudo Driver Performance Optimization (new)

This kit provides an enhancement to the ICSNET pseudo driver that improves the performance of the ics0 interface in a LAN cluster.

This optimization is helpful for cluster applications that use the ics0 interface to interact with other nodes in the cluster. It does this by avoiding the latency associated with time critical Interconnect Communication Subsystem (ICS) remote procedure calls, and by using available bandwidth of the LAN interconnect directly, which provides increased throughput.

This new functionality is enabled or disabled by the new sysconfigtab attribute, described as follows:

```
 icsnet:
 icsnet_optimization_enable = 1
```
The following restrictions and limitations apply to the use of this feature:

- 1. This enhancement requires the version switch. Run the /var/adm/patch/noroll/noroll\_versw command, after the no-roll installation.
- 2. There will not be any change in the statistics of the ics0 interface. All statistics must be checked at the physical cluster interconnect level only.
- 3. tcpdump behavior will change. The sender side behavior remains the same. However, the receiving part of tcpdump must be checked at the physical interface (cluster interconnect) level.
- 4. The ics0 interface Magnetic Tape Unit (MTU) will be dependent on the MTU of the physical cluster interconnect. Any change in the MTU of the physical cluster

interconnect without a reboot, requires a change in the ics0 interface's MTU as well.

<span id="page-12-0"></span>5. The ICSNET optimization feature is not supported in configurations where cluster interconnects are configured as VLAN (virtual LAN).

## 1.3 Changes to Tru64 UNIX Products

The Tru64 UNIX media kit includes the Associated Product CDs, which delivers additional products and components to your Tru64 UNIX environment.

<span id="page-12-3"></span>Many of these products and components are updated more frequently than the Tru64 UNIX operating system, HP makes these components available for download from the Tru64 UNIX Products website when new versions are available:

<http://h30097.www3.hp.com/products.html>

Check this website for updates to the following products:

- Advanced Server for UNIX (ASU)
- Firefox
- Iava<sup>TM\*</sup>
- Secure WebServer
- sys\_check

The following components are also available for download from the Tru64 UNIX Products website <http://h30097.www3.hp.com/products.html>:

- Insight Management Agents
- Printer definition files
- Thunderbird
- WEBES
- DECevent
- DataDirect SequeLink
- DataDirect Connect
- <span id="page-12-1"></span>• Tru64 UNIX to HP-UX STK
- binaryscan
- <span id="page-12-4"></span>• hpuxman

## 1.3.1 Associated Product CDs

<span id="page-12-2"></span>The following sections provide information on products and components that have been updated and included on Associated Product CDs (APCDs) Volume 1 and Volume 2.

## 1.3.1.1 ADCD Volume 1

The following products on the APCD Volume 1 have been updated.

#### <span id="page-13-0"></span>1.3.1.1.1 Advanced Printing Software

<span id="page-13-4"></span>The Advanced Printing Software has been updated to Version 1.2E. Advanced Printing Software offers full-featured print spooling functions, such as job scheduling, job retention, event notification, multiple levels of access control, print queue failover, and host transparency, when used in a TruCluster Server environment. The Advanced Printing Software provides support for a large number of printers.

For more information on Advanced Printing Software and to download the latest version of the printer definition file, see the Tru64 UNIX products website:

<span id="page-13-1"></span><http://h30097.www3.hp.com/products.html>.

#### 1.3.1.1.2 Advanced Server for UNIX (ASU)

The Advanced Server for UNIX (ASU) has been updated to Version 5.1B-5 for this release. The ASU software is a Tru64 UNIX layered application that implements Windows NT Version 4.0 server services and functionality on a system running the Tru64 UNIX Version 4.0F or higher operating system software. The Tru64 UNIX system on which the ASU software is running appears as a Windows NT Version 4.0 server to other Windows systems and to users of Windows systems.

<span id="page-13-2"></span>For more information see the ASU website:

[http://h30097.www3.hp.com/products/adv\\_server/](http://h30097.www3.hp.com/products/adv_server/)

#### 1.3.1.1.3 Java™

The Java<sup>™</sup> software has been updated to 1.4.2-7, which offers a full range of software products for the Java™ Platform. It provides solutions to develop or deploy Java applications with the best performance on HP AlphaServer running Tru64 UNIX, including Fast VM that provides Tru64 UNIX users with one of the fastest Virtual Machines available. Newer releases of Java 1.4.2 may be available for Tru64 UNIX as downloads from the HP Java website. Newer releases of Java 1.4.2 may be available for Tru64 UNIX as downloads from the HP Java website. For more information, see the HP Java website:

<span id="page-13-3"></span><http://www.hp.com/go/java>.

#### 1.3.1.1.4 OpenLDAP Directory Server

The OpenLDAP Directory Serverincluded with this release has been updated to Version 2.3.39. The Lightweight Directory Access Protocol (LDAP) is an Internet standard directory service protocol that runs over TCP/IP. LDAP provides access to directories that support the X.500 model. It provides either a standalone directory service or lightweight access to an X.500 directory, unlike DAP, which incurs a heavier resource footprint.

#### <span id="page-14-0"></span>1.3.1.1.5 LDAP Client Utilities

The LDAP client utilities have been updated to Version 150 for this release. The LDAP utilities are a series of command-line utilities you can use to aid in the administration of the LDAP Authentication Module. All of these tools use the configuration specified in the  $/etc/1$  dapcd.conf directory for connecting to the directory server. When installed using the LDPUTILS kit, the executable file is located in the /usr/sbin/ ldap directory.

#### <span id="page-14-7"></span><span id="page-14-1"></span>1.3.1.1.6 Firefox Browser

<span id="page-14-2"></span>The Firefox open source web browser has been updated to Version 2.0.0.12 in this release. Firefox is a free, open source Web browser that is based on the Mozilla code base. It is small, fast, and easy to use and is fully supported by HP under the terms of its software license agreement.

#### 1.3.1.2 APCD Volume 2

<span id="page-14-3"></span>The following products on the APCD Volume 2 have been updated.

<span id="page-14-8"></span><span id="page-14-4"></span>1.31.21 Perl

Perl binaries have been updated to Version 5.8.8 with this release.

#### 1.3.1.2.2 Secure WebServer

The Secure WebServer has been updated to Version 6.8.0 for this release. The Secure WebServer (SWS) for Tru64 UNIX is an implementation of the Apache HTTP Server for Tru64 UNIX. The latest versions of the Apache WebServer are provided with SWS as optionally installable setld(8) subsets. The Secure WebServer 1.3 (powered by Apache 1.3.39) supports the HTTP protocol overthe IPv4 network protocol. The Secure WebServer 2.2 (powered by Apache 2.2.6) supports the HTTP protocol over both IPv4 and IPv6 network protocols.

<span id="page-14-6"></span><span id="page-14-5"></span>For more information on the Secure WebServer, see the following website: [http://](http://h30097.www3.hp.com/internet/relnotes.htm) [h30097.www3.hp.com/internet/relnotes.htm](http://h30097.www3.hp.com/internet/relnotes.htm)

## 1.3.2 Advanced Server for Tru64 UNIX

Recent enhancements to the Advanced Server for Tru64 UNIX (ASU) include the following:

- ASU can be configured as a member server to Windows Server 2008 domain.
- To improve security, a new registry parameter(RequireStrongKey) has been added. This parameter specifies that an ASU server must use a strong (128 bit) session key for encryption during secure channel operations.
- ASU file and printer shares can now be accessed from a Windows Vista SP1 workstation.
- A new command called eautil is available to manipulate extended attributes of objects that are used by OS/2 clients. This command is modeled after the OS/2 eautil command.

The ASU provides seamless interoperability between Tru64 UNIX servers, Windows NT® servers, and Microsoft® Windows® clients. Through the ASU software, Tru64 UNIX resources are available to Microsoft users without modification to their software, even allowing administration from Windows PC management utilities. For additional information about ASU and to download the most current release, visit the ASU Web page:

<span id="page-15-3"></span><span id="page-15-2"></span><span id="page-15-0"></span>[http://h30097.www3.hp.com/products/adv\\_server/index.html](http://h30097.www3.hp.com/products/adv_server/index.html)

## 1.3.3 Internet Express for Tru64 UNIX

Internet Express for Tru64 UNIX is a collection of popular Internet software combined with administration software developed by HP. It includes all of the Internet applications needed for an AlphaServer system to act as an Internet or intranet server.

Internet Express product provides many features and benefits, such as a collection of Internet software that has been tested and qualified on Tru64 UNIX, a web-based administration utility to manage internet services, an Internet Monitor that system administrators can use to monitor the performance of internet servers, and LDAP Module for System Authentication. All of the components can be configured to run in a TruCluster Server environment.

Internet Express also includes the Secure WebServer (powered by Apache) software developed by the Apache Software Foundation [\(http://www.apache.org/](http://www.apache.org/)). You can use the Secure WebServer to create and manage a Web site on the Internet or an intranet.

Internet Express has recently been updated to Version 6.8, which updates 27 components and adds the following features:

- MeTA1 Message transfer agent (evaluation software)
- Webmin Based Administration (as evaluation software)
- <span id="page-15-4"></span>• Nikto - Webserver assessment tool
- cURL File transfer service
- <span id="page-15-1"></span>• Gnupg - Security Tool

For more information about any of the software or to download the software, visit the Internet Express Web site:

<span id="page-15-5"></span><http://h30097.www3.hp.com/internet/osis.htm>

## 1.4 Packaging Changes

Packaging for Tru64 UNIX 5.1B-4 and higher releases have changed as follows:

- <span id="page-16-0"></span>The Update Media Kit and Full Media Kit have been combined for the Version 5.1B-4 and higher releases. As a result of this change, the following books are no longer included in the kit:
	- *System Administration*
	- *Installation*
	- *Installation: Advanced Topics*
	- *Technical Overview*
	- *Cluster Technical Overview*
	- *Documentation Overview*
	- *Tru64 UNIX V5.1B Release Notes*

<span id="page-16-1"></span>This documentation is available on the Documentation CD in this kit and is available on the Web at [http://h30097.www3.hp.com/docs/.](http://h30097.www3.hp.com/docs/) You can also order printed documentation.

<span id="page-16-2"></span>• The Open Source Software Collection (OSSC) and the Linux Affinity Tools are no longer provided in the media kit, but are available from the Tru64 UNIX Web site at <http://h30097.www3.hp.com/>.

## <span id="page-18-0"></span>2 Choosing and Installing the Software You Need

<span id="page-18-1"></span>This chapter provides a brief overviews of the CDs included in this kit and points you to the information you need to install the software.

## 2.1 Overview of Version 5.1B-5 CDs

<span id="page-18-4"></span>This kit contains six primary CDs. The following list describes the contents of these disks and tells you what you need to know to get your system up and running as quickly as possible:

• Version 5.1B-5 CD

This disk contains the new and improved features and problem fixes. If your system is already running Version 5.1B or higher, installing the software on this disk will bring your operating system to Version 5.1B-5.

This disk updates the TruCluster Server software and internationalization subset to Version 5.1B-5 if those products are installed on your system.

• Tru64 UNIX Version 5.1B Operating System CD

This disk contains the Tru64 UNIX Version 5.1B operating system. You need to install the software on this disk if one of the following conditions exists:

- Your operating system is not already running Tru64 UNIX Version 5.1B or higher.
- You are installing Tru64 UNIX on a new system.

<span id="page-18-2"></span>In earlier versions, this CD was labeled as "Operating System Volume 1 V5.1B". In the current release, this CD (part number AG-RHB5G-BE) is labeled as "Operating System V5.1B".

• Associated Products Volumes 1 and 2 CDs

These disks contain software products that run on the Tru64 UNIX operating system. The customer letter included with this kit lists the products on these CDs, and the section in this document titled ["Associated](#page-12-1) Product CDs" (page 13) describes which products have been updated for this release. Install the products that you want to access on your system or any of the updated products for which you want to run the latest versions.

<span id="page-18-3"></span>The TruCluster Server software included on Volume 2 is Version 5.1B. If your system is already running the TruCluster software and you want to add the new features and problem fixes included in Version 5.1B-5, install the software included on the Version 5.1B-5 CD.

The TruCluster Server software included on Volume 2 is Version 5.1B. If your system is already running the TruCluster software and you want to add the new features and problem fixes included in Version 5.1B-5, install the software included on the Version 5.1B-5 CD.

<span id="page-19-5"></span>• Tru64 UNIX Version 5.1B Documentation Library CD

<span id="page-19-1"></span>This disk contains the documents that provide information for general users, system administrators, and programmers using the Tru64 UNIX system. If the Version 5.1B documentation set is already installed, do not install the software on this CD.

<span id="page-19-4"></span>The Version 5.1B-5 CD installs all reference pages that have been updated since the Version 5.1B release if the reference page subset is installed on your system. The *Patch Summary and Release Notes* document included on the Version 5.1B-5 CD lists the reference pages that have been revised for this release and in previous Version 5.1B updates.

<span id="page-19-2"></span>• New Hardware Delivery-7 (NHD-7)

This disk enables support for new hardware as described in the release notes included on the NHD-7 CD. Because the hardware support included in the NHD-7 kit has not changed since its initial release, you do not have to install the kit included with Version 5.1B-5 if you previously installed NHD-7. See the discussion on installing NHD-7 in ["Installing](#page-19-0) the Software" (page 20) for additional information.

## <span id="page-19-3"></span><span id="page-19-0"></span>2.2 Installing the Software

The procedure you use to install the components of your kit depends on the current state of your system. The following list can get you started with the most common installation procedures:

• Installing on new, updated, or pre-installed operating systems

If this is a new or update (from a pre-Version 5.1B system) installation, or an installation that was preinstalled (called factory installed systems, or FIS), begin by reviewing the Tru64 UNIX *Installation Guide* . See Section 1.2 for FIS systems and Section 1.3 to determine the type of installation that best meets your needs.

To access the *Installation Guide*, install the Tru64 UNIX Documentation Library. The *Installation Guide*is included with the documentation set's System and Network Management Documentation library.

• Installing on a cluster

If you are installing on a cluster, start with Section 1.4 of the Version 5.1B *Installation Guide* for guidance in obtaining the information you need.

• Installing Version 5.1B-5

If you are updating your Version 5.1B system to Version 5.1B-5 and do not need to install the features provided on the New Hardware Delivery 7 CD, see ["Accessing](#page-20-0) the [Version](#page-20-0) 5.1B-5 CD" (page 21).

• Installing associated products

<span id="page-20-2"></span>Appendix D of the Tru64 UNIX *Installation Guide* will help you install one or more of the associated products provided on the two Associated Products disks included with the Version 5.1B-5 kit.

<span id="page-20-5"></span>• Installing the NHD kit

<span id="page-20-7"></span>If you are installing the NHD-7 kit included with Version 5.1B-5, you do not have to separately install Version 5.1B-5 — that kit is installed as part of the NHD-7 installation procedure. See the NHD-7 *Release Notes and Installation Instructions* document included on the NHD-7 CD. You can access that document as follows:

— For HTML format, point your browser to the following file (where *mount\_point* is the CD mount point):

file:/*mount\_point*/DOC/02NHD712/TITLE.HTM

<span id="page-20-0"></span>— For PDF format, open the file DOC/nhd.pdf using Adobe Acrobat Reader.

## 2.3 Accessing the Version 5.1B-5 CD

<span id="page-20-4"></span>To mount the Version 5.1B-5 CD, follow these steps:

- **1.** Log in as superuser.
- **2.** Insert the CD into the CD drive and enter the following command:

```
# mount -r /dev/disk/cdromNa /mnt
```
In this command, N is the unit number of your CD device. If you do not know the unit number of your CD device, the following command will provide that information:

# **ls /dev/disk/cdrom\***

<span id="page-20-6"></span>**3.** After the CD is mounted, read the information in the *00-READ-ME-FIRST* file as follows:

```
# cd /mnt/patch_kit
# more 00-READ-ME-FIRST
```
<span id="page-20-1"></span>From this directory you can also access the *Patch Kit Installation [Instructions](http://h30097.www3.hp.com/docs/patch/install/HTML/TITLE.HTM)* using your browser (PatchInstallGuide.htm), Acrobat Reader (PatchInstallGuide.pdf), or text reader (PatchInstallGuide.txt). This document will guide you through the steps to install this kit.

## <span id="page-20-3"></span>2.4 Accessing the Documentation CD

To read the Tru64 UNIX documentation on a Tru64 UNIX system, follow these steps:

- **1.** Log in as superuser.
- **2.** Insert the CD into the CD-ROM drive and mount it as follows:

```
# mount /dev/disk/cdromNa /usr/share/doclib/online
```
In this command, N is the unit number of your CD-ROM device. If you do not know the unit number of your CD device, the following command will provide that information:

#### # **ls /dev/disk/cdrom\***

Do not use a different mount point.

- **3.** After the CD is mounted, you can access the documentation with a browser. For example, use the Netscape browser as follows:
	- From a terminal emulator window, start Netscape with the following command:
		- # **/usr/bin/X11/netscape &**
	- From the CDE front panel, click on **Application Manager —> Desktop \_apps —> Netscape**.
- <span id="page-21-0"></span>**4.** After Netscape is running, click on its **Home** button. Netscape will load the Tru64 UNIX home page. Click on the link to the Tru64 UNIX Documentation page.

To read the Tru64 UNIX documentation on a Windows PC or a Macintosh system, insert the CD into the CD drive. If you are using a Windows system (except Windows 3.11, Windows NT 3.51, or earlier) the system should automatically open the Tru64 UNIX Documentation Library page in your default browser. If you are using a Macintosh or an earlier version of Windows or Windows NT, or if your PC does not automatically open the page, follow these steps:

- **1.** When the system has mounted the CD, launch your browser.
- **2.** Go to the browser's **File** menu and choose the **Open file...** item. (Depending on your browser, this item might say **Open...**, **Open File...**, or **Open file in Browser...**).
- **3.** Choose the CD drive. In succession, open the DOCS and HTML folders. Then, in the HTML folder, open the LIBRARY.HTM file. This is your access to the Tru64 UNIX Documentation in HTML and PDF formats.

If you are viewing this documentation on a Windows 95 or higher system, you can use the AltaVista Search CD index that is included. Click on the search icon on the Tru64 UNIX Documentation Library HTML page, and follow the instructions that the browser displays.

## <span id="page-22-0"></span>3 Release Notes

This chapter provides release notes that are specific to Version 5.1B-5 and the TruCluster Server software product. ["Installation](#page-22-1) Release Notes", "Kit [Removal](#page-28-1) Release Notes", and ["Cluster-Specific](#page-29-1) Installation and Removal Release Notes" provide information you need to be aware of when installing or removing Version 5.1B-5. ["General](#page-33-2) Release [Notes"](#page-33-2) describes issues you may encounter and, when available, provides workarounds you can use.

<span id="page-22-4"></span>If you have not previously patched your Version 5.1B system, including upgrading to Versions 5.1B-1, 5.1B-2, or 5.1B-3, be sure to read the *Patch Summary and Release Notes* document included on the Tru64 UNIX CD, which provides additional release notes you should be aware of. See the *00-READ-ME-FIRST* file on the Version 5.1B-5 CD for information about accessing the *Patch Summary and Release Notes*. See also [Chapter](#page-38-0) 4 [\(page](#page-38-0) 39) for information on viewing the *Patch Summary and Release Notes* on the Web.

## <span id="page-22-1"></span>3.1 Installation Release Notes

<span id="page-22-6"></span><span id="page-22-5"></span><span id="page-22-2"></span>The following notes provide important information you need to be aware of before installing the Version 5.1B-5 kit.

3.1.1 Presence of Some Insight Management Agents Kits Might Require Additional Steps

<span id="page-22-3"></span>The following installation-related release notes pertain to the Insight Management Agents. See "Insight Manager [Components](#page-35-2) Dump Core" (page 36) for information about a potential problem with Insight Management Agents that can occur after Version 5.1B-5 is installed.

3.1.1.1 Some Insight Management Agents Kits Might Prevent Version 5.1B-5 Installation

It is recommended that any existing version of Tru64 UNIX Insight Management Agents kit (CQPIMxxx kit, where xxx=310, 320, 370, and so on) must be uninstalled prior to 5.1B-5 update and CPQIM370 kit with latest available CPQIM370 patches must be re-installed after 5.1B-5 update. The CPQIM kit is available at the site:

[http://h30097.www3.hp.com/cma/.](http://h30097.www3.hp.com/cma/)

The CPQIM patches are available at:

<http://h30097.www3.hp.com/cma/patches.html>.

Under certain conditions, you will be prevented from installing Version 5.1B-5 if you are running HP Insight Management Agents Version 3.1 or higher or a version of the kit was previously installed. Those conditions are as follows:

• Your system contains a pre-Version 5.1B-5 kit and the Insight Management Agents kit.

In this case, upgrading to this kit gives the following error message:

```
Patch 28020.00 - SP07 OSFCLINET540 (SSRT5971 SSRT3653 SSRT2384 ...)
./sbin/init.d/snmpd: its origin can not be identified.
```
This patch will not be installed.

• Your system contains Patch Kit 2, Patch Kit 3, or Patch Kit 4, and the Insight Management Agents kit was once installed but has since been removed.

In this case, upgrading to Version 5.1B-5 gives the following error message:

```
 Patch 28020.00 - SP07 OSFCLINET540 (SSRT5971 SSRT3653 SSRT2384 ...)
 ./etc/pmgrd_iorate.config: does not exist on your system,
 however, it is in the inventory of installed subsets.
```
This patch will not be installed.

<span id="page-23-0"></span>To work around this problem, run the dupatch baseline process before installing Version 5.1B-5. The following steps will guide you through the process:

**1.** Make a backup copy of the /sbin/init.d/snmpd script. For example:

```
# cp /sbin/init.d/snmpd /tmp
```
An alternative to backing up this file, in which you manually modify it, is provided following step 7.

**2.** Run the Version 5.1B-5 dupatch utility and select Option 5, Patch Baseline Analysis/Adjustment.

See the *Patch Kit Installation [Instructions](http://h30097.www3.hp.com/docs/patch/install/HTML/TITLE.HTM)* for detailed instructions.

**3.** After Phase 5 of the baseline procedure, answer y to the following question:

 Do you want to enable the installation of any of these patches? [y/n]: **y** Phase 5 reports patches that do not pass installation applicability tests due to the current state of your system. The installation of Patch 28020.00 was prevented because of changed system files. The dupatch utility reports the known information about the files contained in each patch and asks if you want to enable the installation. Answering yes enables dupatch to install patches that were prevented from being installed due to unknown files.

- **4.** Install Version 5.1B-5.
- **5.** After the system is running with Version 5.1B-5 installed, stop the snmpd and insightd daemons as follows:

```
# /sbin/init.d/snmpd stop
# /sbin/init.d/insightd stop
```
**6.** Replace the /sbin/init.d/snmpd script with the one you copied in step 1; for example:

```
# cp /tmp/snmpd /sbin/init.d/snmpd
```
**7.** Start the snmpd and insightd daemons as follows:

# **/sbin/init.d/snmpd start**

# **/sbin/init.d/insightd start**

If you did not back up the /sbin/init.d/snmpd file in step 1, you can modify it after you install Version 5.1B-5 (step 4) and stop the snmpd and insightd daemons (step 5) as follows (the XXX represents the revision, such as CPQIM370):

**1.** Edit the line that reads CPOMIBS=/usr/sbin/cpq\_mibs as follows:

#### **CPQMIBS=/var/opt/CPQIMXXX/bin/cpq\_mibs**

- **2.** Edit the line that reads PMGRD=/usr/sbin/pmgrd as follows: **PMGRD=/var/opt/CPQIMXXX/bin/pmgrd**
- <span id="page-24-0"></span>**3.** Edit the line that reads \$PMGRD > /dev/console 2>&1 & as follows: **\$PMGRD `\$RCMGR get PMGRD\_FLAGS` > /dev/console 2>&1 &**

3.1.1.2 V5.1B-5 Installation Might Overwrite snmpd File

When you install a newer version of the Insight Management Agents kit, the paths to the cpq\_mibs and pmgrd subagents are changed in the snmpd script. By installing Version 5.1B-5, the snmpd script is replaced by the original version provided in the base version of the Insight Management Agents kit.

It is recommended that any existing version of Tru64 UNIX Insight Management Agents kit (CQPIMxxx kit, where xxx=310, 320, 370, and so on) be uninstalled prior to 5.1B-5 update and CPQIM370 kit with latest available CPQIM370 patches be re-installed after 5.1B-5 update. The CPQIM kit is available at the site:

[http://h30097.www3.hp.com/cma/.](http://h30097.www3.hp.com/cma/)

The CPQIM patches are available at:

http:// [h30097.www3.hp.com/cma/patches.html](http:// h30097.www3.hp.com/cma/patches.html).

If you do not wish to perform the above mentioned step, the following steps will have to be performed.

- You must restore the snmpd script to the latest version. To do this, create a backup file of the snmpd script, and restore the backup version after installing V5.1B-5. (See step 1 of the workaround described in Some Insight [Management](#page-22-3) Agents Kits Might Prevent Version 5.1B-5 [Installation\)](#page-22-3).
- <span id="page-24-2"></span><span id="page-24-1"></span>• If you did not back up the snmpd file before installing V5.1B-5, you can modify the file after the installation, as described in Some Insight [Management](#page-22-3) Agents Kits Might Prevent Version 5.1B-5 [Installation.](#page-22-3)

## 3.1.2 Stop sendmail Before Installing Kit

Stop the sendmail mailer daemon before installing this kit. Failing to do so can lead to the loss of queued mail. Lost mail cannot be recovered.

To stop the daemon, enter the following command:

<span id="page-25-0"></span># **/sbin/init.d/sendmail stop**

3.1.3 Run Commands on BIND Systems After Kit Installation

<span id="page-25-3"></span>After installing this kit on a system configured to be BIND server, run the following command:

```
# rcmgr set BIND_SERVERARGS "-c /etc/namedb/named.conf"
```
On a cluster configured to be a BIND server, run the following command:

```
# rcmgr -c set BIND_SERVERARGS "-c /etc/namedb/named.conf"
```
Stop the named daemon and restart it in order to have the new named daemon take effect:

• For standalone systems:

```
# /sbin/init.d/named stop
# /sbin/init.d/named start
```
• For clusters:

```
# /sbin/init.d/named cluster_stop
# /sbin/init.d/named start
```
To verify that your configuration files are compatible with Bind 9, run the following commands:

```
# named-checkconf /etc/namedb/named.conf
# named-checkzone example.com /etc/namedb/hosts.db
```
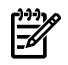

<span id="page-25-1"></span>**NOTE:** With BIND 9, CNAME entries no longer accept quotes. For example, "hosts-1" IN CNAME A needs to be changed to hosts-1 IN CNAME A.

<span id="page-25-4"></span>See "BIND [Updated](#page-11-0) to Version 9.2.8" (page 12) for information about BIND 9.

#### 3.1.4 inetd Daemon Restart Required

Because of changes made to the Internet services daemon introduced in this release, you need to stop and then restart inetd after installing or removing this kit. You can do this from the command line or by using the sysman application. From the command line, enter the following commands:

<span id="page-25-2"></span># **/sbin/init.d/inetd stop** # **/sbin/init.d/inetd start**

Failure to do this results in an older version of inetd running on your system.

## 3.1.5 Kit Installation Causes Configuration File Restoration Failure

After installing this kit, attempts to restore the configuration file (config.cdf) saved priorto the installation of this patch will fail due to a checksum error. You can, however, force the operation by using the following sysman command:

```
# sysman -clone -apply -force config.cdf
```
<span id="page-26-4"></span>For more information, see the note titled *Correction to Configuration Cloning Restrictions* in the "Corrections to Manuals" section of the online Technical Updates document for Version 5.1B. The following link takes you to the Technical Updates document: <http://h30097.www3.hp.com/docs/updates/V51B/html/index.html>

## <span id="page-26-0"></span>3.1.6 Run ipsec Command After Installing Kit

<span id="page-26-5"></span>If you are running IP Security (ipsec) on your system, run the following command after installing this kit to determine if any unsafe connections exist:

#### # **/usr/sbin/sysman ipsec**

<span id="page-26-1"></span>A warning message alerts you to potential problems.

3.1.7 Update lprsetup.dat File When Using printconfg

<span id="page-26-6"></span>If you use the /usr/sbin/printconfig application to configure printer queues, run the following command as root to update the /etc/lprsetup.dat file:

#### <span id="page-26-3"></span><span id="page-26-2"></span># **/usr/sbin/lprsetup -c update**

## 3.1.8 AdvFS Domain Differences Can Affect Version Upgrades

A difference in the structure of Version 5.1A and early 5.1B AdvFS domains versus later V5.1B domains can cause a problem when upgrading to Version 5.1B-4.

This potential problem involves a metadata file, called the RBMT, that exists on each volume of a Version 4 domain.

Although an RBMT is generally only one page long, it can be longer on large volumes or domains that have many files. If an RBMT file was larger than one page under 5.1A or an early 5.1B version and then grows again after a system upgrade to 5.1B-4, the RBMT file can cause any command that tries to activate that domain to fail. This includes mounting filesets from the affected domain.

Following a system upgrade to Version 5.1B-5, the problem can occur after all the filesets in a domain are unmounted. (The problem does not occur as long as the filesets remain mounted.)

The solution is to use the fixfdmn utility to correct the problem. For example:

```
 # /sbin/advfs/fixfdmn domain_name
 fixfdmn: Checking the RBMT.
 fixfdmn: Clearing the log on volume /dev/disk/dsk10c.
 fixfdmn: Checking the BMT mcell data.
 fixfdmn: Checking the deferred delete list.
 fixfdmn: Checking the root tag file.
 fixfdmn: Checking the tag file(s).
 fixfdmn: Checking the mcell nodes.
 fixfdmn: Checking the BMT chains.
 fixfdmn: Checking the frag file group headers.
 fixfdmn: Checking for frag overlaps.
 fixfdmn: Checking for BMT mcell orphans.
```

```
 fixfdmn: Checking for file overlaps.
 fixfdmn: Checking the directories.
 fixfdmn: Checking the frag file(s).
 fixfdmn: Checking the quota files.
 fixfdmn: Checking the SBM.
 fixfdmn: Completed.
```
You can use this command proactively before the RBMT grows to prevent the problem from occurring, or you can use it after the problem occurs.

In summary, the following domains are not in danger:

- Version 3 domains
- Domains created under Version 5.1B-5
- Domains with RBMT files that are not longer than one page

The showfile and showdmn commands can provide information about your domains.

Use the showdmn command to find out what volumes a domain has. For example:

# **/sbin/showfdmn domain\_name**

 Id Date Created LogPgs Version Domain Name 447350cd.000eba90 Tue May 23 11:13:33 2006 512 4 domain\_name Vol 512-Blks Free % Used Cmode Rblks Wblks Vol Name 1L 71132000 71121632 0% on 256 256 /dev/disk/dsk4c

Use the showfile command to determine if an RBMT file has more than one page. To do this, select any mounted fileset from the domain in question, find the mount point for the fileset, and enter the following command. (Note that . tags/*M-6* represents volume 1. Subsequent volumes are incremented by a factor of six, so that volume 2 uses .tags/*M-12*, volume 3 uses .tags/*M-18*, and so on.) For example:

```
# /usr/sbin/showfile mountpoint/.tags/M-6
           Id Vol PgSz Pages XtntType Segs SegSz I/O Perf File
 fffffffa.0000 1 16 1 simple ** ** ftx 100% M-6
See the fixfdmn(8), showfile(8), and showfile(8) reference pages for information about
```
using these commands.

## 3.1.9 Possible Errors Seen After Kit Installation

The following problems have been known to occur after Version 5.1B-4 has been installed:

- The Common Data Security Architecture (CDSA), IP Security Protocol (IPsec), or Single Sign-On (SSO) do not work.
- The following error message is displayed during boot time: CSSM\_ModuleLoad: CSSM error 4107

If you experience these problems, make sure that the following command line has been executed:

```
# /usr/sbin/cdsa/mod_install -f -i -s \
/usr/lib/cdsa/libt64csp.so -d /usr/lib/cdsa/
```
## 3.1.10 Message Seen During Reboot Can Be Ignored

<span id="page-28-0"></span>The following error message is displayed after you reboot your system the first time after installing Version 5.1B-4:

```
AllowCshrcSourcingWithSubsystems is not valid
ForcePTTYAllocation is not valid
IdentityFile is not valid
AuthorizationFile is not valid
```
<span id="page-28-1"></span>These messages are caused by a new version of SSH included in Version 5.1B-5. They do not pose a problem and can be ignored.

## 3.2 Kit Removal Release Notes

<span id="page-28-4"></span><span id="page-28-2"></span>The following sections describe actions you have to take if you decided to uninstall Version 5.1B-4. Read each section before running the patch deletion procedure.

## 3.2.1 Some Patch Kits Cannot Be Removed

<span id="page-28-5"></span>You cannot remove a patch kit on systems that have the New Hardware Delivery–7 (NHD-7) kit installed when either of the following conditions exist:

The patch kit you want to remove was installed before the NHD kit.

For example, if you installed Patch Kit 2 and then installed NHD-7, you cannot remove that patch kit. However, if you later installed Patch Kit 4, you can remove that patch kit.

• The patch kit was installed with NHD-7.

Beginning with the release of Patch Kit 3, patch kits were incorporated into the NHD-7 kits. As a result, when you installed NHD-7, you automatically installed the current patch kit. These patch kits cannot be removed. However, you can remove any subsequent patch kits. For example, if you installed NHD-7 with Patch Kit 4 and later installed Patch Kit 5, you cannot remove Patch Kit 4, but can remove Patch Kit 5.

<span id="page-28-3"></span>If you must remove the patch kit, the only solution is to rebuild your system environment by reinstalling the Version 5.1B operating system and then restoring your system to its state before you installed NHD-7 with the unwanted patch kit.

## 3.2.2 Changes to System Might Need to Be Reversed

If you made the following changes to your system after installing this patch kit, you have to undo those changes before you can uninstall it:

- If you changed your hardware configuration (for example, by adding a new disk), the system configuration that existed prior to installing this patch kit might not recognize the new devices or might not provide the necessary support for them.
- If you added new cluster members, the new members will not have an older state to revert to if you attempt to uninstall this patch kit.

To uninstall this kit, do the following:

- **1.** Remove all new hardware and new cluster members that you added after installing this kit.
- **2.** Run dupatch to uninstall the patch kit.
- **3.** Verify that the patch kit was successfully uninstalled.

<span id="page-29-0"></span>You can now add the cluster members you removed and reinstall the hardware you removed, as long as the support for it existed in the prepatched system. You can also reinstall the patch kit.

3.2.3 Script Must Be Run When Returning to Prepatched System

<span id="page-29-2"></span>If removing this patch kit restores your system to a prepatched state, you must run the /etc/dn\_fix\_dat.sh script before rebooting your system during the patch-deletion process.

This situation occurs if Version 5.1B-2, or higher, is the only Tru64 UNIX patch kit installed on your 5.1B system.

₩

**NOTE:** Because the no-roll procedure automatically reboots the system after deleting the patches, you cannot use this method to delete this patch kit if doing so returns your system to a prepatched state.

Failing to run this script results in your system being unable to boot normally. If this occurs, do the following:

**1.** Boot your system in single-user mode:

```
 >>> boot -fl s
```
<span id="page-29-4"></span>**2.** Run the dn\_fix\_dat.sh script:

```
# /etc/dn_fix_dat.sh
```
**3.** Reboot normally.

If you also need to reverse the version switch as described in "Script [Required](#page-32-1) to Reverse Version [Switch"](#page-32-1), run the /etc/dn\_fix\_dat.sh script after step 5 in that process.

Because the no-roll procedure automatically boots your system, you cannot use that patch kit removal method if doing so would restore your system to a prepatched state

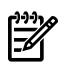

<span id="page-29-3"></span><span id="page-29-1"></span>**NOTE:** If during the dupatch installation and deletion processes you see a Special Instruction about running the /etc/dn  $fix$  dat.sh script, you should ignore that instruction unless your system meets the requirement described here.

## 3.3 Cluster-Specific Installation and Removal Release Notes

This section provides information you need to be aware of if you are installing or removing patch kits from a TruCluster Server environment.

## 3.3.1 Extract dupatch Tools Before Cloning

<span id="page-30-7"></span><span id="page-30-4"></span><span id="page-30-0"></span>When beginning a cloning process, first mount the Version 5.1B-5 CD (or extract the kit if downloaded from the Web) to your Version 5.1B-3 system and run the dupatch command to install the necessary cloning tools. See the *Patch Kit Installation [Instructions](http://h30097.www3.hp.com/docs/patch/install/HTML/TITLE.HTM)* document for information about installing the latest dupatch tools.

## <span id="page-30-1"></span>3.3.2 dupclone Error Message Can Be Ignored

<span id="page-30-6"></span>Installing this kit using the dupclone process on systems that do not have all of the operating system and TruCluster Server base subsets installed might result in a messages similar to the following to be displayed:

```
Problem installing:
  - Tru64 UNIX V5.1B:
          Patch 27034.00
  requires the existence of the following un-installed/un-selected subset(s):
   - Tru64_UNIX_V5.1B:
          Patch 27023.00
  - Tru64 UNIX V5.1B:
          Patch 27050.00
.
.
.
```
<span id="page-30-3"></span><span id="page-30-2"></span>You can ignore this message. In all cases, the subsets are installed correctly.

## 3.3.3 Installed CSP Might Affect dupatch Cloning Process

If you have installed customer-specific patches (CSPs) on your system, you might see a message similar to the following when installing this kit using the dupatch cloning process, at which time the cloning process is terminated:

```
Inspecting 69 patches for possible system conflicts ...
         ./usr/bin/ls:
                 is installed by Customer Specific Patch (CSP):
 - Tru64 UNIX V5.1B / Installation Patches:
         Patch 01682.00 - Fix for dupatch command
                 and can not be replaced by this patch. To install this patch,
                 ideally, you must first remove the CSP using dupatch.
                 Before performing this action, you should contact your
                 HP Service Representative to determine if this patch kit
                 contains the CSP. If it does not, you may need to obtain a new
                 CSP from HP in order to install the patch kit and retain the
                 CSP fix. Or, you may use dupatch baselining to enable the
                 patch installation.
```
<span id="page-30-5"></span>The recommended action is to perform dupatch baselining on your existing system to enable the patch installation process and retain the CSP on your system. Removing the CSP (as mentioned in the message) could eliminate the fixes made by that CSP.

After running the baselining process on your existing system, you need to begin the cloning process from the beginning by reduplicating your system on an alternate set of disks and rerunning the dupatch cloning process. See the *Patch Kit [Installation](http://h30097.www3.hp.com/docs/patch/install/HTML/TITLE.HTM) [Instructions](http://h30097.www3.hp.com/docs/patch/install/HTML/TITLE.HTM)* for information about performing baselining and about the patch cloning process.

## <span id="page-31-0"></span>3.3.4 Migrating a Patched Standalone System to a Cluster

Installing only the base patches on a noncluster system omits various patches (including some security patches) because of dependencies on TruCluster Server patches. Such patches are not needed on standalone systems. However, if the standalone system is then clustered using the clu\_create command and you attempt to apply the cluster patches, many patches fail with errors because some prerequisite patches failed.

These errors do not necessarily indicate that the patch process has failed, but they are numerous, can be confusing and might obscure genuine errors.

The preferred procedure for adding a standalone system into a cluster is as follows:

- **1.** Reinstall the operating system on the standalone system.
- **2.** Run the clu create command and bring up the standalone system as a cluster node.
- <span id="page-31-6"></span><span id="page-31-1"></span>**3.** Apply all base and cluster patches.

### 3.3.5 Disable vfast Utility If Running on Cluster Domains

If the vfast utility is running on the TruCluster domains cluster\_root and cluster\_var, deactivate it on the domains before installing or removing this kit. To deactivate vfast on the two domains, use the following command:

```
# vfast deactivate cluster_root
# vfast deactivate cluster_var
```
<span id="page-31-5"></span>See the *vfast*(8) reference page for more information.

## 3.3.6 Creation of Some MFS File Systems Depends on Version Switch

<span id="page-31-4"></span><span id="page-31-3"></span>During the installation of this kit, MFS file systems that are 4 GB and larger (or 2 GB and larger if a 1024-byte sector size is used) cannot be created until after the version switch is thrown. See the *Patch Kit Installation [Instructions](http://h30097.www3.hp.com/docs/patch/install/HTML/TITLE.HTM)* for information about the version switch.

## 3.3.7 Workaround Saves Files to Enable Patch Kit Removal

If you upgrade the operating system and install a patch kit within the same roll, the contents of the patch backups are inadvertently removed. The result is that the patches most recently installed cannot be removed because the backups are missing.

The following procedure saves then restores backups so they are available if you later decided to remove the patch kit:

**1.** Create backup files of the /backup and /doc directories after the postinstall step (clu\_upgrade postinstall) as follows:

```
# cd /var/adm/patch/backup
# tar cvf /var/adm/patch/BACKUP.tar *
# cd /var/adm/patch/doc
# tar cvf /var/adm/patch/DOC.tar *
```
**2.** After the switch step (clu upgrade switch) untar the files you created in step 1:

```
# cd /var/adm/patch/backup 
# tar xvf /var/adm/patch/BACKUP.tar 
# cd /var/adm/patch/doc 
# tar xvf /var/adm/patch/DOC.tar
```
This restores the files under the following directories:

- /var/adm/patch/backup
- <span id="page-32-0"></span>• /var/adm/patch/doc

## <span id="page-32-2"></span>3.3.8 Enabling the Version Switch After Installation

Some patches require you to run the versw -switch command to enable the new functions delivered in those patches. (See the *Patch Kit Installation [Instructions](http://h30097.www3.hp.com/docs/patch/install/HTML/TITLE.HTM)* for information about version switches.) Enter the command as follows after dupatch has completed the installation process:

#### # **versw -switch**

<span id="page-32-3"></span><span id="page-32-1"></span>The new functionality is not available until after you reboot your system. You do not have to run the versw -switch command, but if you do not, your system cannot access the functionality provided in the version-switch patches.

## 3.3.9 Script Required to Reverse Version Switch

If you enabled version switches as described in ["Enabling](#page-32-0) the Version Switch After [Installation"](#page-32-0), you must run the  $/\text{usr}/\text{sbin}/\text{versw}$  enable delete script before attempting to remove Version 5.1B-4. The steps for running this script require a complete cluster or single system shutdown, so choose a time when a shutdown has the least impact on your operations. The following steps describe the procedure:

- **1.** Make sure that all phases of the installation process have been completed.
- **2.** Run the /usr/sbin/versw\_enable\_delete script:

#### # **/usr/sbin/versw\_enable\_delete**

- **3.** Shut down the entire cluster or the single system.
- **4.** Reboot the entire cluster or the single system.
- **5.** Run dupatch on your single system or on a cluster using the rolling upgrade procedure to delete Version 5.1B-5 (as described in the *Patch Kit [Installation](http://h30097.www3.hp.com/docs/patch/install/HTML/TITLE.HTM)*

*[Instructions](http://h30097.www3.hp.com/docs/patch/install/HTML/TITLE.HTM)*), up to the point where the kernel is rebuilt and the system must be booted.

**6.** Reboot the single system or each member of the cluster.

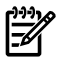

NOTE: This step requires that you reboot each cluster member to remove Version 5.1B-5. Because the no-roll procedure automatically reboots the system after deleting the patches, you cannot use that method to remove the kit.

## <span id="page-33-0"></span>3.3.10 Restriction on Using No-Roll Procedure to Remove Kit

<span id="page-33-6"></span>The section titled "Script Must Be Run When Returning to [Prepatched](#page-29-0) System" describes actions you need to take before rebooting your system if removing this kit would restore your system to a pro-patched state. Because the no-roll procedure automatically boots your system, you cannot use that patch kit removal method if doing so would restore your system to a pre-patched state

### <span id="page-33-1"></span>3.3.11 Do Not Install Prior NHD Kits on a Patched System

<span id="page-33-5"></span><span id="page-33-2"></span>Do not install the NHD-5 or NHD-6 kits on your TruCluster Server system if you have installed this patch kit or earlier patch kits. Doing so might cause an incorrect system configuration. The installation code for these new hardware delivery kits does not correctly preserve some cluster subset files.

## 3.4 General Release Notes

<span id="page-33-3"></span>The release notes in this section describe issues you might encounter and, when available, provide workarounds you can use.

#### 3.4.1 netstat Read Error on Structures in a Live System

When trying to read a structure, the net stat  $()$  command displays the following message:

<span id="page-33-4"></span>netstat: read from /dev/kmem: No such device or address

This can result from netstat reading structures which are dynamically undergoing change on a live system. This is a transient problem that will be reported to the user.

### 3.4.2 Version 5.1B-5 Kit Requires Uninstallation of Internet Express System Authentication LDAP Module (IAELDAMXXX)

The Version 5.1B-5 patch kit installation fails if the Internet Express System Authentication LDAP Module (IAELDAMXXX) is installed on the system. To install the Base OS Version 5.1B-5 patch kit, perform the following steps:

- 1. Uninstall the *Internet Express System Authentication LDAP Module(IAELDAMXXX)*. For example, set1d -d *IAELDAMXXX* where, *XXX* stands for the IAELDAM version.
- 2. Install the Base OS V5.1 B-5 patch kit.
- 3. Install the *Internet Express System Authentication LDAP Module (IAELDAMXXX)*. For example:

setld –l IAELDAMXXX

<span id="page-34-0"></span>where, XXX stands for the IAELDAM version.

3.4.3 Tru64 UNIX Rebranding Results in File Changes

<span id="page-34-2"></span>As a consequence of the rebranding of Tru64 UNIX from the Compaq name to HP, the following files have changed:

- version.abbrev vendor from COMPAQ to HP
- version.banner from Compaq Tru64 UNIX to HP Tru64 UNIX
- version.vendor from Compaq Computer Corporation to Hewlett-Packard Company

The .mrg..sysconfigtab file has been modified to incorporate these changes into the generic sysconfig subsystem in the /etc/sysconfigtab file.

<span id="page-34-1"></span>If the rebranding of HP Tru64 UNIX version information impacts any applications or layered products, you can manually change generic system version attributes. See the *sysconfigtab*(4) and *sys\_attrs\_generic*(5) reference pages for more information on how to modify generic system version attributes.

## 3.4.4 Possible Performance Slowdown of Oracle 8.1.7 after Tru64 UNIX Rebranding

When kernel profiling and auditing were run on Oracle, under Version 5.1B-3 lots of Asynchronous I/O + Direct I/O calls were seen. However, under Version 5.1B-4 no Asynchronous I/O + Direct I/O calls (other than aio setup calls) were seen.

If this behaviour is seen on your system, you can modify /etc/sysconfigtab under generic to change:

```
version_banner = HP Tru64 UNIX
version_avendor = HP
version_vendor = Hewlett-Packard Company
to
version_banner = Compaq Tru64 UNIX version_avendor
= COMPAQ version_vendor = Compaq Computer Corporation
```
Then reboot Version 5.1B-4 and check the Oracle performance.

## 3.4.5 Error on Installing Japanese Advanced Printing Software Subsets

<span id="page-35-3"></span><span id="page-35-0"></span>The following error messages are displayed when you install the IOSJPAPXBASE540 and IOSJPAPXGUI540 subsets onto the system-installed APXBASE122 and APXGUI122 subsets:

```
Loading subset 1 of 2 ...
    setld: Error installing Japanese Advanced Printing Software BASE and Client Commands
    (IOSJPAPXBASE540) 
    This subset requires one or more additional subsets to operate correctly. 
   The following subsets are required:
              "" (APXBASE120) 
   Please install required subsets first.
   Loading subset 2 of 2 ...
   setld: Error installing Japanese Advanced Printing Software Graphical User Interface
   (IOSJPAPXGUI540) 
   This subset requires one or more additional subsets to operate correctly. 
   The following subsets are required:
       "" (APXGUI120)
       "Japanese Advanced Printing Software BASE and Client Commands" (IOSJPAPXBASE540) 
   Please install required subsets first.
```
These errors are caused by a dependency of the Japanese Advanced Printing Software subsets on the corresponding original Advanced Printing Software subsets APXBASE120 and APXGUI120, despite the changed subset names of APXBASE122 and APXGUI122 in APCD1 for the V5.1B-5 release.

You can avoid these errors by creating APXBASE120.lk and APXGUI120.lk files in the /usr/.smdb. directory temporarily afterinstalling APXBASE122 and APXGUI122 as following:

**1.** Log in as root and enter the following commands:

```
# cd /usr/.smdb.
# touch APXBASE120.lk APXGUI120.lk
```
- <span id="page-35-1"></span>**2.** Install the IOSJPAPXBASE540 and IOSJPAPXGUI540 subsets.
- <span id="page-35-5"></span>**3.** Remove APXBASE120.lk and APXGUI120.lk.

## 3.4.6 Authentication Choice Affects sftp Transfer Rate

<span id="page-35-2"></span>The performance of secure FTP (sftp) will be always less than ftp due to the authentication and encryption involved in sftp communication. The transfer rate of sftp depends on the type of authentication it employs. You can achieve better transfer rate performance by choosing the Message Authentication Code (MAC) algorithm hmac-md5 for authentication, but at the cost of security. The default MAC is hmac-sha1, which is more secure than hmac-md5. See *sftp*(1) for information about secure FTP and *ssh2\_config*(4) for information about supported MACs and ciphers.

## <span id="page-35-4"></span>3.4.7 Insight Manager Components Dump Core

Some Insight Manger components included in Tru64 UNIX Version 5.1B-5, such as cpq mibs and the config hmmod and sysman hmmod daemons, might core dump during reboots.

You can correct this problem by installing the latest version of the Insight Manager, Version 3.7. You can download this version from the HP Insight Management Agents for Tru64 UNIX Web site:

<http://h30097.www3.hp.com/cma/>

<span id="page-36-0"></span>If you have not installed Version 3.7 and the Insight Manager processes do not run after you reboot your system, restart them using the Insight Manger startup scripts.

## 3.4.8 Autoloader Firmware Upgrade Changes WWID

<span id="page-36-4"></span>A firmware upgrade to v1.50 or N14r on the 1x8 Autoloader causes the WWID to change. As a result, the existing device associated with the media changer is no longer accessible. For complete details see the Customer Advisory available at:

<span id="page-36-1"></span><http://h30097.www3.hp.com/unix/erp/c00753663.html>

## 3.4.9 Smart Array Booting Problem Might Require Service Call

If when booting your system you see a message similar to the following, rebooting your system may be able to re-enable the hardware:

<span id="page-36-2"></span>Smart Array at ciss(1) not responding - disabled.

<span id="page-36-5"></span>If the reboot fails, call your HP service representative to have the unit repaired.

## 3.4.10 Do Not Use dxarchiver to Verify Bootable Tape

Do not use dxarchiver command to verify a bootable tape. Instead, use the mt and restore commands as follows:

```
# mt fsf 1
# restore -i <device>
```
The first command skips the first file on the tape.

<span id="page-36-6"></span><span id="page-36-3"></span>When preparing for a btcreate session, verify the size of the file system to ensure that you have sufficient tape volumes, depending on the maximum storage capacity of your tape device. The btcreate command prompts you to load a new tape volume if it runs out of storage space. Label the tapes in sequence.

## 3.4.11 securenets File Requires localhost Entry

If the  $/\text{var/yp/secure}$  rest file is in use as part of NIS, it must contain the following localhost entry:

255.255.255.255 127.0.0.1

If the /var/yp/securenets file is used without a localhost entry, you will see severe delays on logins. See *ypserv*(8) for more information.

## 3.4.12 SIA sialog Use Limitation Required

<span id="page-37-2"></span><span id="page-37-0"></span>The Security Integration Architecture (SIA) sialog logging process is intended only for use in debugging SIA problems. It should not be enabled for extended periods of time. Doing so can cause login delays or other problems.

Use the audit , not the sialog process

, subsystem to monitor authentications on the system.

<span id="page-37-1"></span>To disable sialog debug logging, delete the /var/adm/sialog file. For more information, see the *sialog*(4) and *sia\_log*(3)reference pages and the Tru64 UNIX *Security Programming* document.

## <span id="page-38-0"></span>4 Getting Help with Version 5.1B-5

This chapter points you to resources available to help you keep your operating system up to date and obtain the latest information about Tru64 UNIX and the TruCluster Server software.

## <span id="page-38-1"></span>4.1 Accessing Release Notes from Earlier Version 5.1B Kits

<span id="page-38-4"></span>Because the post-Version 5.1B kits are cumulative, the Version 5.1B-5 kit includes all of the fixes, features, and changes that have been added since the release of Version 5.1B. This information is provided in the *Patch Summary and Release Notes* document for Version 5.1B-5 at:

<http://h30097.www3.hp.com/docs/patch/51B/bl27/HTML/TITLE.HTM>

This document provides a summary of all changes to the operating system and TruCluster Server software delivered in Version 5.1B-5 and prior patch kits.

<span id="page-38-6"></span>*Patch Summary and Release Notes* documents for prior Version 5.1B patch kits are available at:

<span id="page-38-5"></span><span id="page-38-2"></span><http://h30097.www3.hp.com/docs/patch/>

## 4.2 Accessing Release Notes in the Online Technical Updates Document

In addition to the release notes included in this document and the online *Patch Summary and Release Notes*, HP provides an online document named *Technical Updates for the Version 5.1B and Higher Operating System and Patches*to provide information about issues and problems that have been discovered since the release of the HP Tru64 UNIX Version 5.1B operating system.

<span id="page-38-3"></span>You can see this document at:

<http://h30097.www3.hp.com/docs/updates/V51B/html/index.html>

## 4.3 Tru64 UNIX on the World Wide Web

For access to the latest products and solutions, the most recent QuickSpecs, and other information about the Tru64 UNIX operating system, visit the Tru64 UNIX Web site at:

<http://www.hp.com/go/tru64unix/>

You might also find the following sites useful:

• Operating system and TruCluster Server software patch kits and the NHD kit are available at:

<http://www2.itrc.hp.com/service/patch/mainPage.do>

• For early release patches (ERPs), go to: <http://h30097.www3.hp.com/unix/EarlyReleasePatch-download.html>

- <span id="page-39-0"></span>• For patch-related documentation, go to: <http://h30097.www3.hp.com/docs/patch/>
- To visit our Business Support Center, go to: <http://h20000.www2.hp.com/bizsupport/TechSupport/Home.jsp>

## <span id="page-40-0"></span>Inde x

#### A

advanced printing software, [14](#page-13-4) error with Japanese subsets, [36](#page-35-3) Advanced Server for Tru64 UNIX (*see* ASU) AdvFS release notes for, [27](#page-26-3) APCD (*see* associated products) associated products installing, [21](#page-20-2) overview of CDs, [19](#page-18-2) products removed from CDs, [13](#page-12-3) updated products on CDs, [13](#page-12-4) ASU, [15](#page-14-6) Web page for, [16](#page-15-2) Autoloader, [37](#page-36-4)

#### B

BIND post-installation step, [26](#page-25-3)

#### C CD

associated product updates on, [13](#page-12-4) for documentation, [20](#page-19-1) for NHD, [20](#page-19-2) for TruCluster Server, [19](#page-18-3) mounting instructions for documentation, [21](#page-20-3) mounting instructions for Version 5.1B-5, [21](#page-20-4) overview of disks in media kit, [19](#page-18-4) cloning CSP problem with, [31](#page-30-3)

#### D

documentation accessing on a PC or Macintosh, [22](#page-21-0) accessing on CD, [21](#page-20-3) CD for, [20](#page-19-1) documents removed from kit, [17](#page-16-0) for installing and using software, [7](#page-6-1) for installing dupatch tools, [31](#page-30-4) for NHD, [21](#page-20-5) Patch Summary and Release Notes, [39](#page-38-4) patch-related, [40](#page-39-0) read me file on CD, [23](#page-22-4) Security Programming, [38](#page-37-1) Technical Updates, [27,](#page-26-4) [39](#page-38-5) URL for prior Patch Summary and Release Notes, [39](#page-38-6) Web site to comment on, [8](#page-7-0) where to order printed, [17](#page-16-1) dupatch

baselining recommended, [24](#page-23-0), [31](#page-30-5) installing latest tools for, [31](#page-30-4) dupclone error message for, [31](#page-30-6) installing tools for, [31](#page-30-7) dxarchiver restriction with bootable tape, [37](#page-36-5)

#### E

/etc/dn\_fix\_dat.sh, [30](#page-29-2)

#### F

Firefox browser, [15](#page-14-7)

#### I

inetd restart required, [26](#page-25-4) Insight Manager problem during reboot, [36](#page-35-4) release notes for, [23](#page-22-5) installation (*see* kit installation) installing Version 5.1B-5 (*see* kit instllation) Internet Express overview, [16](#page-15-3) Web site for, [16](#page-15-4) ipsec action after kit installation, [27](#page-26-5)

#### K

kit installation accessing instructions for, [21](#page-20-6) documentation for, [20](#page-19-3) for NHD, [21](#page-20-5) release notes for operating system, [23](#page-22-6), [29](#page-28-4) release notes for TruCluster Server, [30](#page-29-3) kit removal release notes for operating system, [29](#page-28-4) release notes for TruCluster Server, [30](#page-29-3) saving backups for, [32](#page-31-4)

#### L

lprsetup.dat procedure to update, [27](#page-26-6)

#### M

media kit changes to, [16](#page-15-5) Mozilla (*see* Firefox browser)

#### N

New Hardware Delivery (*see* NHD) NHD caution when removing, [29](#page-28-5) CD for, [20](#page-19-2) installing, [21](#page-20-5) restriction on clustered system, [34](#page-33-5) no-roll procedure, [34](#page-33-6)

(*see also* dupclone) restriction on using, [34](#page-33-6)

#### $\Omega$

Open Source Software Collection (*see* OSSC) operating system enhancements to, [9](#page-8-5) kit installation release notes, [29](#page-28-4) kit removal release notes, [23](#page-22-6) OSSC, [17](#page-16-2)

#### P

Patch Kit Installation Instructions, [31](#page-30-4) Patch Summary and Release Notes for Version 5.1B-5, [20](#page-19-4) Perl, [15](#page-14-8)

#### R

rebranding of Tru64 UNIX, [35](#page-34-2) release notes, [20](#page-19-5) (*see also* Patch Summary and Release Notes) for NHD, [21](#page-20-7) removing kit (*see* kit removal)

#### S

secure ftp (*see* sftp) sendmail release note for, [25](#page-24-2) sftp, [36](#page-35-5) SIA, [38](#page-37-2) sialog, [38](#page-37-2)

#### T

Technical Updates document URL for, [27](#page-26-4) TruCluster Server CD for, [19](#page-18-3) enhancements to, [12](#page-11-4) installing and removing, [30](#page-29-3)

#### V

/var/yp/securenets, [37](#page-36-6) version switch, [30](#page-29-4), [32](#page-31-5) enabling after installation, [33](#page-32-2) script to reverse, [33](#page-32-3) vfast utility